# STUDIA INFORMATICA

Volume 22

Piotr BRZOZA, Piotr KASPRZYK Politechnika Śląska, Instytut Informatyki

# **PROJEKTOWANIE SERWISÓW WWW DOSTĘPNYCH DLA OSÓB NIEPEŁNOSPRAWNYCH**

Streszczenie. Artykuł przedstawia zasady tworzenia stron WWW dostępnych dla osób niepełnosprawnych wzrokowo. Tak opracowane strony umożliwią osobom niewidomym, używającym specjalizowanego oprogramowania wspomagającego i popularnych przeglądarek WWW, dostęp do prezentowanych informacji. W pracy omówiono metody testowania dostępności dla osób niewidomych opracowanych stron WWW. Przedstawiono również dostępne oprogramowanie umożliwiające automatyczne testowanie dostępności stron WWW dla osób niepełnosprawnych.

# DESIGNING WWW SERVICES FOR PEOPLE WITH DISABILITIES

Summary. Article presents rules of development WWW pages accessible for visually impaired people. Such pages can be read by blind people using special assistive software and popular web browsers. We discuss how to evaluate accessibility of WWW pages for blind people. Software that automatically verifies WWW pages accesibility was also presented.

# **1. Wprowadzenie**

Komputery przekazują użytkownikowi większość informacji w sposób wizualny. Osoby niepełnosprawne wzrokowo nie mają dostępu do tak prezentowanych informacji, możliwe jednak jest przetworzenie informacji wyświetlanych na ekranie i przekazanie ich w formie dostępnej dla tych osób. Osoby niedowidzące w pracy z komputerem wykorzystują oprogramowanie typu "lupa", które umożliwia im powiększenie wybranego fragmentu obrazu i dostosowanie kolorów do ich potrzeb.

Dla osób niewidomych zostały opracowane programy odczytu ekranu, które analizują informacje wyświetlane na ekranie komputera i przekazują je użytkownikowi za pomocą mowy syntetycznej lub pisma Braille'a.

Programy te współpracują z powszechnie wykorzystywanymi przeglądarkami WWW Microsoft Internet Explorer i Netscape Navigator. Umożliwia to osobom niewidomym alternatywny dostęp do informacji zawartych na stronach WWW.

Przedstawione zasady tworzenia stron WWW dostępnych dla osób niepełnosprawnych wzrokowo zostały opracowane na podstawie przeprowadzonych badań dostępności wybranych stron WWW, zamieszczonych w popularnych portalach internetowych, serwisach WWW miast, instytucji, firm, bibliotek, stacji radiowych i telewizyjnych, internetowych wersji czasopism. Badania były prowadzone w grupie 10 osób o różnym stopniu niepełnosprawności wzroku. Podczas prowadzonych testów badano możliwość efektywnego przeglądania stron WWW przez osoby niewidome, nawigacji pomiędzy elementami strony za pomocą klawiatury. Badano również możliwość kontrolowanego wypełniania przez osoby niewidome formularzy zamieszczanych na stronach WWW. Wiele z testowanych stron było niedostępnych, całkowicie lub częściowo, dla osób niepełnosprawnych wzrokowo. Dla takich stron przeanalizowano ich kod źródłowy HTML w celu identyfikacji występujących problemów.

Do testów zostały skonfigurowane stanowiska badawcze pracujące w środowisku MS Windows 98, wyposażone w oprogramowanie wspomagające osoby słabo widzące ZoomText (http://www.aisquared.com). SuperNova (http://[www.dolphinuk.co.uk](http://www.dolphinuk.co.uk)) oraz programy odczytu ekranu JAWS (http://www.hi.com) i WindowEyes (<http://www.gwmicro.com>), współpracujące z programowym syntezatorem mowy polskiej SynTalk [\(http://www.neurosoft.com.pl](http://www.neurosoft.com.pl)).

Poniżej przedstawiono metody tworzenia stron WWW dostępnych dla osób niewidomych. Tak przygotowane strony będą również lepiej obsługiwane za pomocą urządzeń z ekranami małych rozmiarów (np. palmtopy), a także będą sprawniej działać automatyczne wyszukiwarki, które indeksują tylko tekstowe dokumenty, pomijając informacje prezentowane w postaci graficznej.

# **2, Techniki**

Czwarta wersja języka HTML umożliwia tworzenie stron WWW dostępnych dla osób niepełnosprawnych [3). Tworzenie takich stron wymaga od autora opisania informacji nietekstowych (obrazy, animacje, filmy, applety Javy) w alternatywny, dostępny dla niewidomej osoby sposób [2,4], Autor powinien również zapewnić dostęp za pomocą klawiatury (osoby niewidome nie są w stanie używać myszy) do linków, pól formularzy, przycisków, obszarów aktywnych map i appletów Javy.

## **2.1. Obrazy**

Dla obrazków umieszczonych na stronach WWW należy wprowadzić alternatywne informacje tekstowe opisujące treść obrazu (ang. "ALT tag text"). Oprogramowanie odczytu ekranu nie potrafi rozpoznawać treści obrazu i przy braku alternatywnego opisu tekstowego sygnalizuje tylko napotkanie jakiegoś obrazu. Zastosowanie dodatkowej informacji tekstowej umożliwia poinformowanie niewidomej osoby o znaczeniu danego obrazu. Opis powinien być krótki i treściwy, gdyż program odczytu ekranu przekazuje informacje za pomocą mowy syntetycznej sekwencyjnie i wysłuchiwanie obszernych opisów tekstowych zmniejszyłoby efektywność przeglądania strony. Dla obrazów wymagających obszernego opisu, takich jak mapy, schematy, fotografie, należy stosować linki o nazwie "[D]" (ang. Description - opis), umieszczone w pobliżu obrazu. Linki te wskazują na dodatkowe strony ze szczegółowym tekstowym opisem treści obrazu.

Dla obrazów stosowanych w celach dekoracyjnych należy stosować puste znaczniki ALT. Umożliwi to programowi odczytu ekranu ignorowanie nieistotnych dla osoby niewidomej obrazów.

Dla prostych obrazów, używanych np. jako znaczniki kolejnych elementów listy, powinno się stosować prosty opis funkcji elementu graficznego, a nie jego wyglądu ("\*" zamiast "mała czerwona gwiazdka").

Dla wykresów umieszczanych na stronach WWW należy zastosować linki o nazwie "[D]" do strony opisującej informacje prezentowane na wykresie w formie tekstowej.

#### *22.* **Linki tekstowe**

Należy stosować dobre opisy dla linków tekstowych. Opisy powinny być zwięzłe i znaczące. Osoby widzące analizując treść strony są w stanie szybko odnaleźć interesujący je fragment tekstu, a następnie znaleźć w obrębie tego fragmentu linki do bardziej szczegółowego opisu danego zagadnienia. Osoby niewidome nie są w stanie szybko zorientować się w treści strony, dlatego odczytują sekwencyjnie występujące na niej linki, w oderwaniu od ich kontekstu. Dlatego też należy unikać linków o mało znaczącej treści "Kliknij tu" lub "Więcej informacji". Dla linków, których znaczenie musi wynikać z kontekstu, można wykorzystać znacznik TITLE, gdzie zawarte będą dokładniejsze informacje o wskazywanej stronie.

### **2.3. Linki graficzne**

Dla linków graficznych należy stosować dodatkowy opis tekstowy (ang. "ALT tag text"). Program odczytu ekranu nie potrafi rozpoznać znaczenia napotkanego obrazu i przekazuje użytkownikowi informację o wskazaniu linku graficznego. Dodatkowy opis tekstowy przekazuje niewidomej osobie informację o treści wskazywanego linku. W przypadku gdy na obrazie jest przedstawiony napis, zaleca się powtórzenie go w formie dodatkowego opisu tekstowego, aby umożliwić osobie niewidomej zrozumienie znaczenia linku.

#### **2.4. Linki nawigacyjne**

Dla stron, zawierających linki nawigacyjne lub spisy treści, należy zastosować na ich początku dodatkowy link, który umożliwi niewidomej osobie przejście do zasadniczej treści strony. Osoba widząca potrafi szybko pominąć grupę linków nawigacyjnych, a osoby niewidome czytają stronę sekwencyjnie, od początku do końca, co zmusza je do każdorazowego wysłuchania informacji o linkach nawigacyjnych i zmniejsza efektywność przeglądania strony. Zastosowanie na początku strony linku graficznego z alternatywnym opisem "Przejdź do treści" ułatwia osobom niewidomym szybkie odnalezienie zasadniczej treści strony. Link ten powinien być graficznie reprezentowany w taki sposób, aby osoba widząca potraktowała go jako element dekoracyjny i zignorowała go. Poniżej przedstawiono przykład zastosowania linku graficznego.

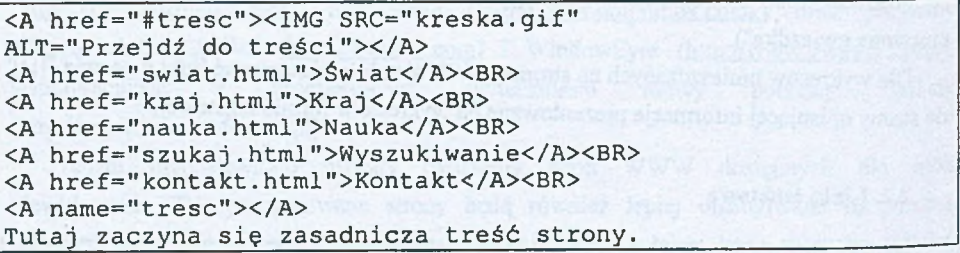

#### **2.5. Aktywne mapy**

W przypadku stosowania aktywnych map (ang. image maps) zaleca się ich obsługę po stronie klienta (ang. client-side image maps). Widzący użytkownik wskazuje na ekranie za pomocą myszki pewien punkt należący do jednego z aktywnych regionów obrazka, a następnie przeglądarka wczytuje stronę odpowiadającą wybranemu regionowi. Niewidoma osoba nie jest w stanie użyć myszki i musi skorzystać z bezpośredniego wskazania na jeden z kilku linków zdefiniowanych dla danej mapy, może zrobić to z wykorzystaniem przeglądarki tekstowej lub graficznej z wyłączonym automatycznym pobieraniem obrazów. Takie

przeglądarki analizują zdefiniowane regiony i wyświetlają dla niewidomego użytkownika listę dostępnych linków. Dla każdego zdefiniowanego regionu należy dodać alternatywny opis tekstowy, który może być odczytany użytkownikowi. Bez tekstowych opisów trudne będzie wybranie właściwego regionu przez niewidomego użytkownika tylko na podstawie nazwy linku.

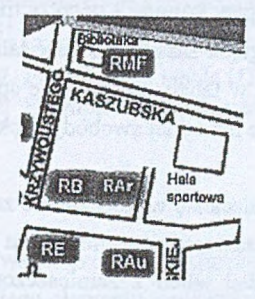

Rys. 1. Aktywna mapa Fig. 1. Image map

Poniżej przedstawiono przykład aktywnej mapy z dodatkowymi informacjami tekstowymi umożliwiającymi osobie niewidomej kontrolowane wybranie interesującego ją obszaru. Na rys. 1 zamieszczono graficzną reprezentację aktywnej mapy.

```
<IMG src="mapa.gif" alt="Mapa okolic politechniki"
usemap="#mapa">
<MAP name="mapa">
<AREA shape="poly" coords="37,18,54,22,52, 34,35, 30"
h r e f="biblioteka.html" alt="Biblioteka Główna">
<AREA shape="rect" coords="50,20,85,40" href="mat.html"
alt="Wydział Matematyczny">
<AREA shape="rect" coords="20, 95, 50, 115" href="bud.html"
alt="Wydzial Budownictwa">
<AREA shape="rect" coords="50, 95, 80, 115" href="arch.html"
alt="Wydzial Architektury">
<AREA shape="circle" coords="115, 83, 20" href="hala.html"
alt="Hala sportowa">
</MAP>___________________________________________________________________
```
Istnieje również możliwość obsługiwania aktywnych map po stronie serwera. W takim przypadku użytkownik powinien za pomocą myszki wskazać na obrazie pewien punkt, którego współrzędne są następnie przesyłane do serwera, gdzie jest wykonywana odpowiednia akcja. Niewidoma osoba nie może używać myszki, dlatego nie jest ona w stanie skorzystać z tego rodzaju mapy; zaleca się utworzenie bezpośrednio poniżej mapy grupy linków tekstowych, których wybranie będzie miało takie samo znaczenie jak wskazanie aktywnych regionów na mapie. Jeżeli mapa zawiera wiele aktywnych regionów, to należy umieścić w pobliżu mapy link "[D]", wskazujący na dodatkową stronę z tymi linkami tekstowymi.

#### **2.6. Tabele**

Dla tabel zamieszczonych na stronach WWW należy przygotować dodatkowe opisy zwięźle informujące, czego dana tabela dotyczy. W tym celu należy wykorzystać znaczniki CAPTION i SUMMARY. Osoba widząca, napotykając tabelę, najpierw ogląda ogólną strukturę tabeli, następnie czyta opisy kolumn i wierszy dla zorientowania się, czego będzie dotyczyć treść tabeli. W końcu ogląda zasadniczą treść tabeli. Gdy widząca osoba zapomni, czego dotyczy odczytana wartość w tabeli, łatwo może sprawdzić, jak brzmi opis kolumny lub wiersza. Niewidoma osoba nie ma takiej swobody i sekwencyjnie słucha zawartości całej tabeli.

Dla nazw wierszy i kolumn zaleca się wykorzystanie znacznika TITLE. Przy szczególnie skomplikowanych tabelach warto zastosować nagłówki dla poszczególnych komórek.

Poniżej przedstawiono przykład tabeli z zamieszczonymi dodatkowymi informacjami ułatwiającymi osobie niewidomej odczytanie informacji prezentowanej w takiej formie. Graficzna postać tej tabeli jest zamieszczona na rys. 2.

```
<TABLE border=l
SQMMARY="Ta tabela prezentuje oprocentowanie depozytów w
bankach
na lokatach krótkoterminowych (od jednego do trzech
miesięcy)">
<CAPTION>Oprocentowanie depozytów na lokatach
krótkoterminowych</CAPTION>
<TR>
  <TD title="Nazwa banku">Bank</TD>
  <TD id="tl" title="Termin 1 miesiąc">l miesiąc</TD>
  <TD id="t2" title="Termin 2 miesiące">2 miesiące</TD>
  <TD id="t3" title="Termin 3 miesiące">3 miesiące</TD>
<TR>
  <TD id="bl" title="Bank Przemysłowo-Handlowy">BPH</TD>
  <TD>13</TD>
  <TD headers="bl t 2 " > 1 3 .2</TD>
  < T D > 1 3 .4</TD>
<TR>
  <TD id="b2" title="Powszechny Bank Kredytowy">PBK</TD>
  < T D > 1 2 .9</TD>
  <TD headers="b2 t 2 " > 1 3 .2</TD>
  < T D > 1 3 .5</TD>
<TR>
  <TD id="b3" title="Bank Rozwoju Eksportu">BRE</TD>
  <TD>13.1</TD>
  <TD headers="b3 t 2 " > 1 3 .2</TD>
  < T D > 1 3 .4</TD>
<TR>
</TABLE> .
```
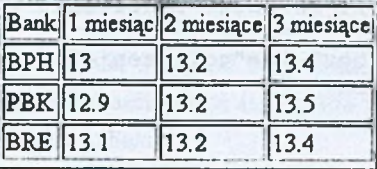

Oprocentowanie depozytów na lokatach krótkoterminowych

Rys. 2. Przykładowa tabela HTML Fig. 2. Example of HTML table

## **2.7. Formularze**

Przy tworzeniu formularzy najważniejsze jest poprawne przypisanie etykiety dla każdego elementu formularza. Etykieta takiego elementu powinna się znajdować z jego lewej strony lub bezpośrednio nad nim. Zaleca się nie umieszczać wielu elementów formularza w jednej linii, gdyż może dojść do sytuacji, gdy opis elementu znajdzie się na końcu linii, a sam element zostanie umieszczony już w nowej linii, przez co program odczytu ekranu będzie błędnie przekazywał nazwę elementu. Należy także ostrożnie używać formularzy sformatowanych tak, że w pierwszej kolumnie są etykiety pól wyrównane do lewej strony, a w drugiej kolumnie znajdują się pola formularza, także wyrównane do lewej strony. Przy zróżnicowanej długości etykiet może dojść do błędnego skojarzenia etykiety z polem, np. jeżeli w pierwszym wierszu jest etykieta "Telefon kontaktowy", a w drugim wierszu "Ulica", to program odczytu ekranu może dojść do wniosku, że "Telefon kontaktowy" jest odpowiednią etykietą dla pola w drugim wierszu, bo są one blisko siebie. Aby uniknąć takiej sytuacji, zaleca się nie stosować pól formularza wyrównanych w pionie.

Wszystkie graficzne przyciski formularza powinny być uzupełnione o alternatywny opis tekstowy, aby niewidoma osoba mogła świadomie uruchomić odpowiednią czynność, np. wysłanie formularza lub jego wyczyszczenie.

Poniżej przedstawiono przykład formularza ze zdefiniowanymi poprawnie etykietami wszystkich elementów. Graficzny wygląd formularza został przedstawiony na rys. 3.

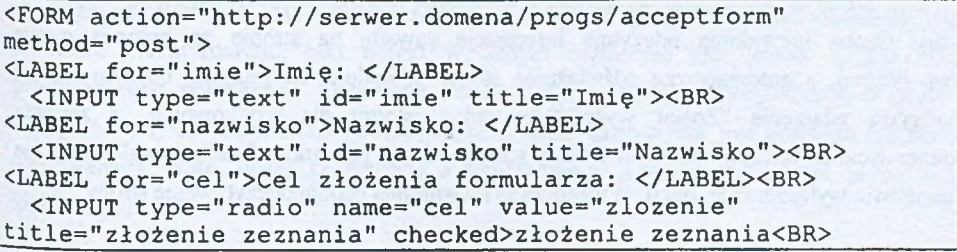

```
<INPUT type="radio" name="cel" value="korekta"
title="korekta zeznania">korekta zeznania<BR>
<LABEL for="zgloszenie">Składam zgłoszenie identyfikacyjne:
</LABEL>
 <INPUT type="checkbox" id="zgloszenie" checked
title="Zqłoszenie"><BR>
</FORM> ________________________
```
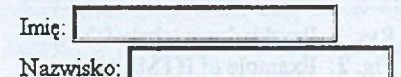

Cel złożenia formularza:

P złożenie zeznania

C korekta zeznania

Składam zgłoszenie identyfikacyjne:  $\nabla$ 

Rys. 3. Formularz na stronie WWW Fig. 3. WWW forms

#### 2.8. Ramki

W przypadku wykorzystania ramek na stronie należy stosować znaczące tytuły dla każdej ramki, umożliwiające orientację w treści ramki. Umożliwi to niewidomej osobie efektywne przeglądanie dokumentu i łatwe wybranie interesujących ją informacji.

Poniżej przedstawiono fragment strony z poprawnie opisanymi ramkami.

```
<FRAMESET cols="30%, 70%" title="Program telewizyjny">
  <FRAME src="stacja.html" title="Wybór stacji telewizyjnej">
  <FRAME src="prog.html" title="Szczegółowy program stacji">
  <NOFRAMES>
   <A h r e f = " s t a c j a .html" title="Wybór stacji telewizyjnej">
   Wybierz stację telewizyjną</A><BR>
  </NOFRAMES>
</FRAMESET> _____________________
```
#### **2.9. Automatyczne odświeżanie**

Nie należy stosować automatycznego odświeżania zawartości tworzonej strony co pewien czas. Osoba niewidoma odczytuje informacje zawarte na stronie za pomocą mowy syntetycznej, a automatyczne odświeżenie strony powoduje, że program odczytu ekranu wykrywa zdarzenie "Został wyświetlony tekst istotny dla użytkownika" i zaczyna automatycznie odczytywać wyświetlaną stronę od jej początku. Jeżeli przeglądarka me umożliwia wyłączenia tej opcji, to utrudnia to niewidomej osobie odczytywanie strony.

## 2.10. **Przemieszczające się napisy**

Należy unikać umieszczania na stronach przemieszczających się napisów (ang. marquee). Programy odczytu ekranu nie potrafią wykrywać tak prezentowanej informacji. Szczególnie nie zalecane jest stosowanie przemieszczających się napisów jako linków, gdyż uniemożliwi to osobie niewidomej wybór takiego linku.

#### 2.11. **Programy** w **języku JavaScript**

W przypadku stosowania programów w języku JavaScript na tworzonych stronach należy zwrócić uwagę na to, czy istotne również dla niewidomej osoby informacje są jej wyświetlane w sposób standardowy i czy możliwa jest alternatywna obsługa strony za pomocą klawiatury. Jeżeli strona wymaga obsługi za pomocą myszy lub prezentuje informacje graficznie, wówczas autor powinien stworzyć alternatywną stronę tekstową zawierającą analogiczne informacje w formie dostępnej dla osób niewidomych.

### 2.12. **Applety Javy**

Podczas tworzenia appletów w języku Java należy stosować szereg technik opracowanych przez firmy IBM i SUN, umożliwiających tworzenie appletów i aplikacji Javy dostępnych dla osób niepełnosprawnych [5,6]. Podczas tworzenia takich aplikacji należy korzystać z bibliotek Java Foundation Classes/Swing, które umożliwiają tworzenie graficznego interfejsu użytkowniką dostępnego również dla osób niepełnosprawnych. Podczas projektowania aplikacji należy zapewnić alternatywną możliwość jej obsługi za pomocą klawiatury. Dla przycisków graficznych i ikon należy utworzyć alternatywne informacje tekstowe, opisujące ich funkcje. W przypadku tworzenia własnych elementów interfejsu użytkownika w języku Java należy zaimplementować funkcje Java Accessibility API, aby te elementy udostępniały dodatkowe informacje dla programów odczytu ekranu, umożliwiające im poprawną identyfikację i właściwą obsługę.

Należy zadbać, aby aplikacja automatycznie przenosiła fokus między elementami interfejsu użytkownika. Jeśli aplikacja nie ustawi fokusu, to program odczytu ekranu nie jest w stanie zidentyfikować, jaki obiekt w danym momencie jest istotny i przekazać użytkownikowi potrzebnych informacji. Osoby widzące mogą w łatwy sposób przenieść fokus na dowolny element za pomocą myszki. Taka metoda nie jest dostępna dla osób niewidomych, które muszą korzystać z automatycznego przenoszenia fokusu za pomocą klawiatury.

Jeśli tworzony applet Javy reprezentuje informacje w formie graficznej, to należy utworzyć stronę tekstową, która zaprezentuje te informacje w alternatywnej formie, dostępnej dla osoby niewidomej.

# **2.13. Obiekty ActiveX**

Podczas pisania obiektów ActiveX należy korzystać z zaleceń opracowanych przez firmę Microsoft dotyczących tworzenia graficznego interfejsu użytkownika, dostępnego dla osób niepełnosprawnych. Każdy obiekt ActiveX powinien za pomocą interfejsu Active Accessibility udostępniać informacje umożliwiające programom odczytu ekranu poprawną identyfikację i obsługę tworzonego obiektu. Jeżeli obiekt reprezentuje informacje w formie graficznej, to należy utworzyć stronę tekstową, która zaprezentuje te informacje w alternatywnej formie, dostępnej dla osoby niewidomej.

# **2.14. Nawigacja za pomocą klawiatury**

Dla tworzonych stron należy zapewnić możliwość nawigacji między elementami strony za pomocą klawiatury. Przy umieszczaniu na stronie elementów należy pamiętać o logicznej kolejności przechodzenia między elementami za pomocą klawisza Tab: linkami, obszarami aktywnych map i polami formularza. W tym celu wykorzystuje się znacznik TABINDEX. Możliwe jest również zdefiniowanie skrótów klawiszowych do elementów umieszczonych na stronie za pomocą atrybutu ACCESSKEY. Należy również zadbać, aby umieszczone na stronie applety Javy i obiekty ActiveX umożliwiały ich alternatywną obsługę za pomocą klawiatury.

# **2.15. Struktura dokumentu**

W języku HTML są zdefiniowane znaczniki wpływające na wygląd dokumentu oraz znaczniki określające strukturę dokumentu. Efektem ubocznym zastosowania znacznika wpływającego na strukturę jest zmiana wyglądu pewnych elementów dokumentu, np. pogrubienie pisma, zmiana wielkości czcionki lub wcięcie tekstu. Nie należy stosować znaczników definiujących strukturę tylko w celu osiągnięcia efektów wizualnych, gdyż utrudni to niewidomej osobie orientację w strukturze dokumentu. Niewidoma osoba przegląda tytuły, linki i nagłówki występujące na stronie, aby się zorientować w jej strukturze i zlokalizować interesujące ją informacje. Występujące elementy strukturalne, których jedynym celem był efekt wizualny, utrudniają zrozumienie treści strony. Nie należy również stosować znaczników cytatu (Q, BLOCKQUOTE) dla wcięcia tekstu. Nie należy tworzyć nagłówków za pomocą znaczników prezentacyjnych: powiększenia i pogrubienia czcionki,

zmiany kroju czcionki. Tak stworzone elementy dokumentu nie oddają jego struktury, jeżeli jest on prezentowany w innej postaci niż wizualnej, np. jest odczytywany za pomocą mowy syntetycznej.

# **2.16. Animacje**

Dla animacji, których treść może być istotna również dla osoby niewidomej, należy zapewnić dodatkowy link o nazwie "[D]", umieszczony w pobliżu animacji. Link ten powinien wskazywać na dodatkową stronę prezentującą tekstowy opis animacji.

#### **2.17. Filmy**

Dla filmów umieszczonych na stronie należy zapewnić alternatywną informację głosową opisującą akcję, zachowanie osób i wygląd sceny. Możliwe jest zsynchronizowanie takiego opisu głosowego z wyświetlanym obrazem i dźwiękiem przy użyciu techniki SMIL (Synchronized Multimedia Integration Language). Aby wprowadzić do filmu głosowy opis akcji (ang. descriptive video), można wykorzystać specjalistyczny edytor MAGpie przygotowany przez NCAM (National Center for Accessible Media, [http://www.wgbh.org/ncam\)](http://www.wgbh.org/ncam). Tak opracowany film jest dostępny również dla osób niewidomych.

### **2.18. Kolor i wielkość czcionki**

Tworzone strony powinny być również dostępne dla osób słabo widzących, które często dostosowują wielkość czcionek i wyświetlane kolory do swoich potrzeb. Należy zadbać, aby strona po dokonaniu takich zmian była nadal czytelna - nie należy zakładać, że pewien tekst będzie miał określoną szerokość.

#### **2.19. Szablony stylów**

Podczas tworzenia stron WWW można wykorzystać szablony (ang. Cascading Style Sheets) do odpowiedniego rozmieszczenia treści na stronie oraz sposobu prezentacji poszczególnych elementów strony. Technika ta umożliwia oddzielenie treści i struktury dokumentu od opisu sposobu jego prezentacji. Odpowiednio przygotowane szablony pozwalają na szybkie opracowanie alternatywnych stron prezentujących tę samą informację w formie dostępnej dla osób niewidomych. Możliwe jest również używanie własnego szablonu (zdefiniowanego po stronie przeglądarki), w którym osoba niewidoma lub słabo widząca określi odpowiedni sposób prezentacji przeglądanych stron. Ustawienia zawarte w takim szablonie mają wyższy priorytet niż ustawienia autora strony.

# **3. Metody testowania dostępności tworzonej strony dla osób niewidomych**

Aby sprawdzić, czy stworzona strona jest czytelna również dla osób niewidomych, należy ją obejrzeć w przeglądarce z wyłączonym automatycznym pobieraniem obrazów. Pozwala to sprawdzić, czy zostały zamieszczone alternatywne opisy tekstowe dla elementów graficznych występujących na stronie i czy w pełni opisują ich znaczenie.

Dla występujących na stronie aktywnych map obsługiwanych przez przeglądarkę należy sprawdzić, czy dla wszystkich obszarów mapy wprowadzono alternatywne opisy tekstowe, umożliwiające niewidomej osobie wybranie interesującego ją linku. W przypadku używania map obsługiwanych przez serwer należy sprawdzić, czy umieszczono na stronie alternatywne linki tekstowe dla każdego zdefiniowanego obszaru.

Dla stron zbudowanych w oparciu o ramki należy sprawdzić, czy wszystkie ramki posiadają tytuły.

Należy sprawdzić, czy zamieszczone na stronie tabele mają zdefiniowane opisy kolumn i wierszy oraz podpisy umożliwiające osobie niewidomej ogólną orientację w treści tabeli.

W przypadku zamieszczenia na stronie WWW formularza należy sprawdzić, czy wszystkie elementy formularza posiadają znaczące etykiety i czy graficzne przyciski umieszczone na formularzu posiadają alternatywne opisy tekstowe, umożliwiające osobie niewidomej wybranie właściwego przycisku.

Należy sprawdzić, czy skrypty w języku Java, applety Javy lub obiekty ActiveX prezentują informację w formie dostępnej również dla osób niewidomych.

Należy również sprawdzić, czy jest możliwa alternatywna nawigacja pomiędzy elementami strony (linki, aktywne obszary mapy, pola formularza) za pomocą klawiatury.

Zostały opracowane narzędzia umożliwiające automatyczne testowanie dostępności strony WWW dla osób niepełnosprawnych. Przykładem może być program Bobby ([http://www.cast.org/bobby\)](http://www.cast.org/bobby) udostępniany przez Center for Applied Special Technology. Aplikacja ta analizuje strukturę strony WWW, sprawdza, czy poszczególne elementy strony są dostępne dla osób niepełnosprawnych. Sprawdzanie odbywa się zgodnie z zaleceniami WAI [1]. W przypadku wykrycia elementów trudno dostępnych program ten podpowiada użytkownikowi, jak można rozwiązać wykryty problem dostępności strony. Automatyczne testowanie nie jest w stanie wykryć wszystkich występujących problemów (np. link graficzny posiadający błędny alternatywny opis tekstowy), dlatego po przeprowadzeniu testów automatycznych i usunięciu wykrytych problemów niezbędne jest przejrzenie strony przez człowieka i ocenienie, czy jest ona w pełni dostępna w alternatywnej formie.

# **4. Podsumowanie**

Czwarta wersja języka HTML umożliwia tworzenie stron WWW dostępnych dla osób niepełnosprawnych. Tworzenie takich stron wymaga od autora opisania informacji nietekstowych (obrazy, animacje, filmy, applety Javy) w alternatywny, dostępny dla niewidomej osoby sposób. Autor powinien również zapewnić dostęp za pomocą klawiatury do linków, pól formularzy, przycisków, obszarów aktywriych map i appletów Javy. Przygotowanie serwisu stron WWW w formie dostępnej dla osób niewidzących umożliwia łatwe przekształcenie takich stron w formę odpowiednią np. dla urządzeń z małymi wyświetlaczami (palmtopy, telefony komórkowe).

Artykuł jest wynikiem prac Projektu Celowego 8T11C 027 99C/4690 o nazwie "Synteza multimedialnych stanowisk roboczych dla potrzeb osób niepełnosprawnych wzrokowo".

# LITERATURA

- 1. Web Content Accessibility Guidelines, W3C, <http://www.w3.org/TR/WAI-WEBCON->TENT.
- 2. Techniques for WCAG, W3C, Techniques for WCAG, W3C, <http://www.w3>.org/TR/- WAI-WEBCONTENT-TECHS.
- 3. **HTML 4.01, W3C, http://www.w3.org/TR/html4.**
- 4. Web accessibility, IBM, <http://www-3>.ibm.com/able/accessweb.html.
- 5. Java accessibility, IBM, <http://www-3.ibm.com/able/accessiava.html>.
- 6. IBM Guidelines for Writing Accessible Applications Using 100% Pure Java, IBM, <http://www-3.ihm.com/able/snsjavag.html>.
- 7. Materiały konferencyjne, Technology And Persons With Disabilities, Los Angeles, 2001.

Recenzent: Dr inż. Ryszard Winiarczyk

Wpłynęło do Redakcji 6 kwietnia 2001 r.

#### **Abstract**

WWW designers don't know how to create accessible web sites for people with disabilities. Available HTML authoring tools nowadays partially support development of accessible WWW pages thus many WWW sites are useless for visually impaired people. Article describes development rules of WWW pages accessible for visually impaired people. Such pages can be viewed by blind people using mainstream web browsers and special assistive software/hardware (screen magnifiers, screen readers, speech synthesizers, Braille displays). Accessible WWW pages can be easily translated for handheld devices (such as cellular phones or Palm Pilots with Internet access). Example HTML code and graphical form of accessible WWW components were presented (Fig. 1-3). Various methods of testing degree of WWW pages accessibility for the blind were discussed. We mention deploying automatic software (Bobby, CAST) for detecting the accessibility issues. Automatic evaluation of WWW pages accessibility does not identify all accessibility violations, e.g. verifying inappropriate alternate text descriptions for images.